# brother

# **Software Developer's Manual**

**ESC/POS Emulation Guide RJ-2035B/RJ-2055WB/RJ-3035B/RJ-3055WB Version 3.00**

The Brother logo is a registered trademark of Brother Industries, Ltd. Brother is a registered trademark of Brother Industries, Ltd. © 2020 Brother Industries, Ltd. All rights reserved.

Epson ESC/POS is a registered trademark of Seiko Epson Corporation.

QR Code is registered trademark of DENSO WAVE INCORPORATED.

Other software and product names described in this document are trademarks or registered trademarks of the respective developers.

Any trade names and product names of companies appearing on Brother products, related documents and any other materials are all trademarks or registered trademarks of those respective companies.

## **Important Notices**

This document provides information for the mobile printer RJ-2035B/2055WB/3035B/3055WB (hereinafter referred to as "RJ Printer") and is available for use only if you agree to the following conditions:

#### Use Conditions

This document may be used and duplicated only to the extent necessary for customers' own use of the RJ Printer.

The contents of this document may not be duplicated or reproduced, partially or in full, without permission.

#### No Warranty

- a. The contents of this document are subject to change without notice.
- b. Regarding this document, Brother will not guarantee there are no defects or if the purpose matches the specific purpose, regardless of whether it is explicit or implied.
- c. Brother assumes no responsibility for damages, actions of third parties, the user's intentional or negligent operation, misuse or operation under other special conditions.

#### Contact Information

For more information for mobile printer developers, visit [www.brother.co.jp/eng/dev/.](https://www.brother.co.jp/eng/dev/index.aspx)

## Table of Contents

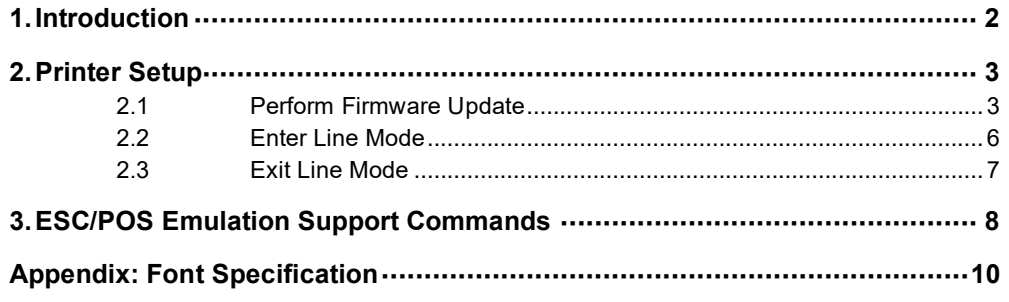

## <span id="page-4-0"></span>**1. Introduction**

ESC/POS emulation allows RJ Printers to interpret ESC/POS commands. To use this feature, change the printer settings as described in **Section 2**.

## <span id="page-5-0"></span>**2. Printer Setup**

To use the ESC/POS commands:

- Update the printer firmware to EZP firmware using the Brother Printer Management Tool (BPM).
- Install the print media and set the printer to Line Mode.

#### **Note:**

You can download both the EZP Firmware update kit and the Brother Management Tool (BPM) from your model's **Downloads** page at [support.brother.com.](https://support.brother.com/)

### <span id="page-5-1"></span>**2.1 Perform Firmware Update**

The EZP firmware supports the use of ESC/POS commands in the Brother Printer Management Tool (BPM). When you update the EZP firmware, the printer automatically enters Line Mode.

- 1. Download the EZP Firmware update kit.
- 2. Run the Brother Printer Management Tool (BPM).
- 3. Click the **Command Tool** button.

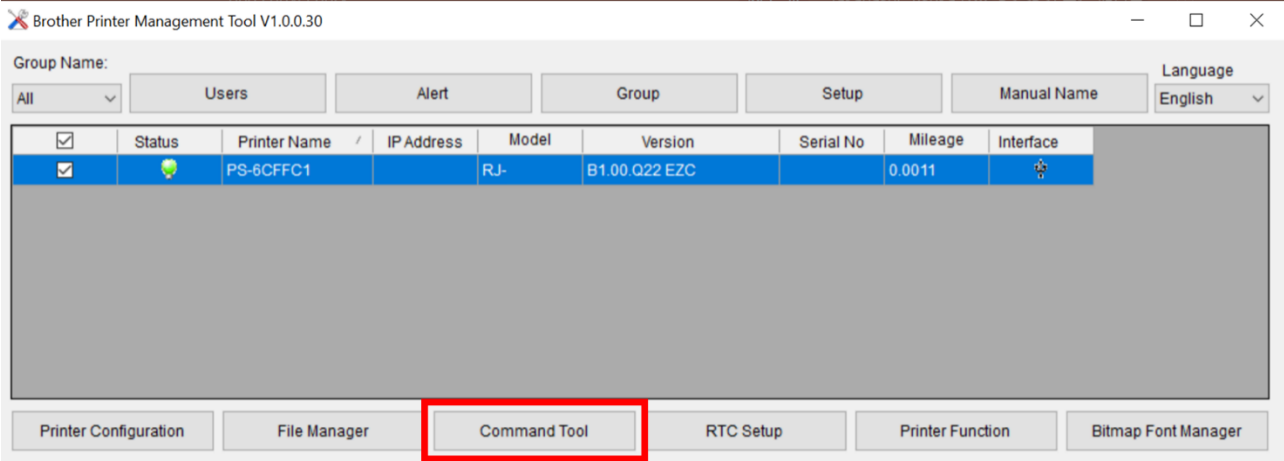

4. Click **Browse** to navigate to and select the EZP firmware file (\*.NEW), and then click **Open**.

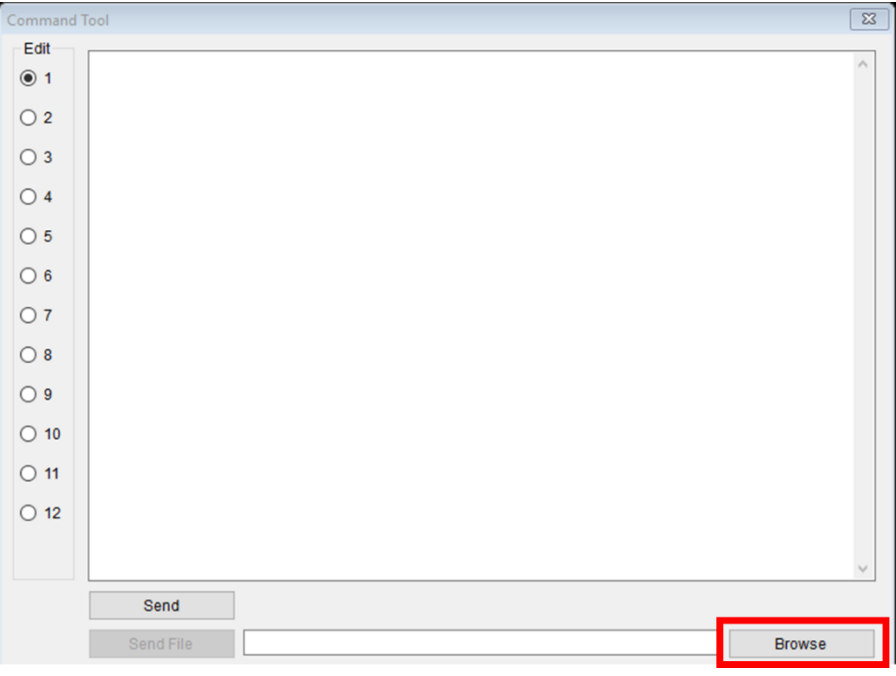

5. Click **Send file**. The firmware update starts.

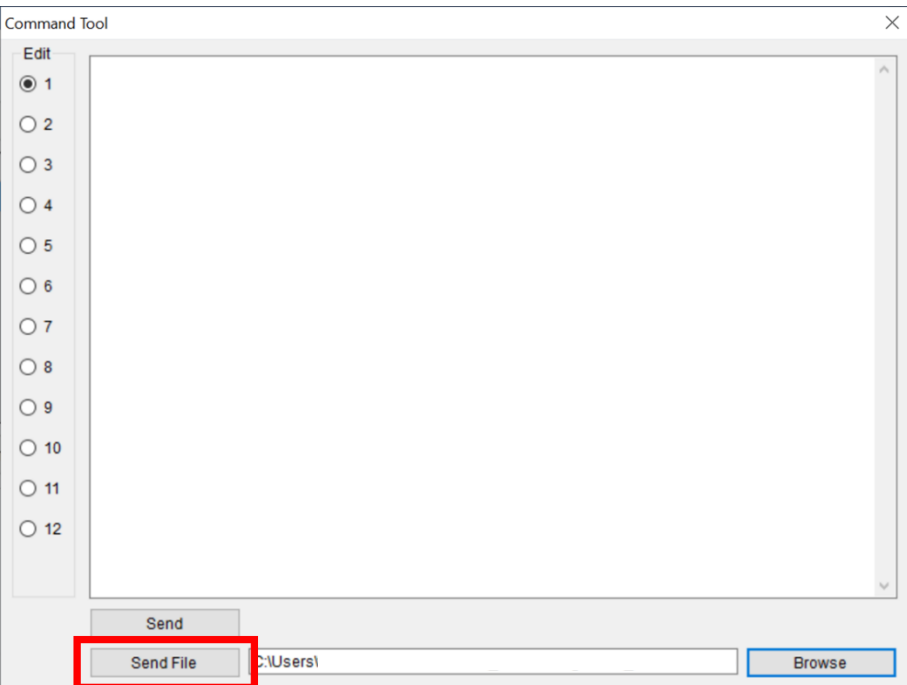

6. Check the **Version** value to confirm that the firmware has been updated.

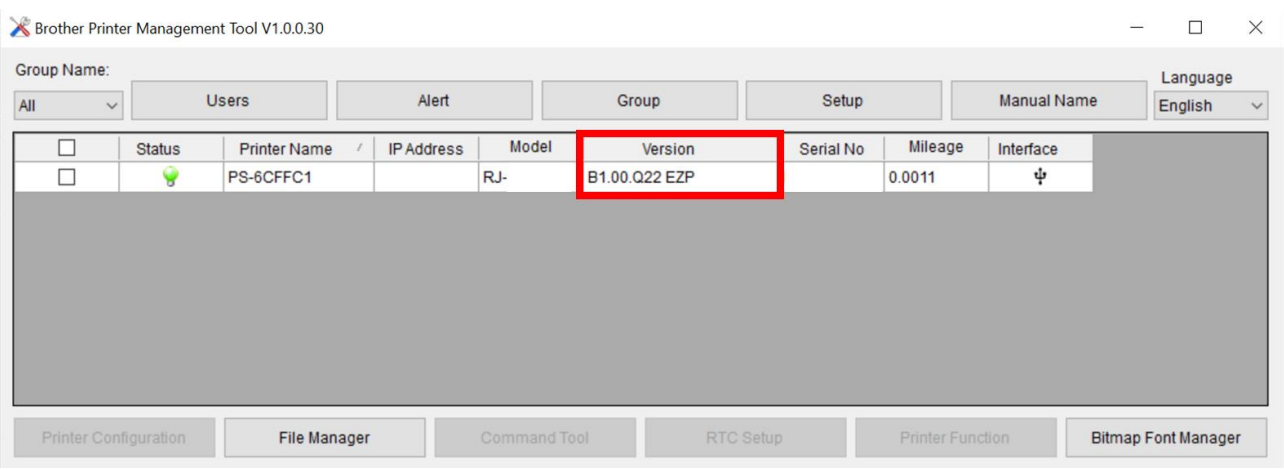

7. If the printer successfully updated the firmware, it enters Line Mode and starts a test print.

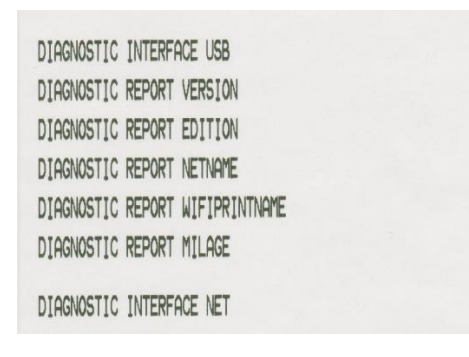

8. To stop the test print, close the BPM. Otherwise the BPM continues to send ESC/POS print commands to the printer.

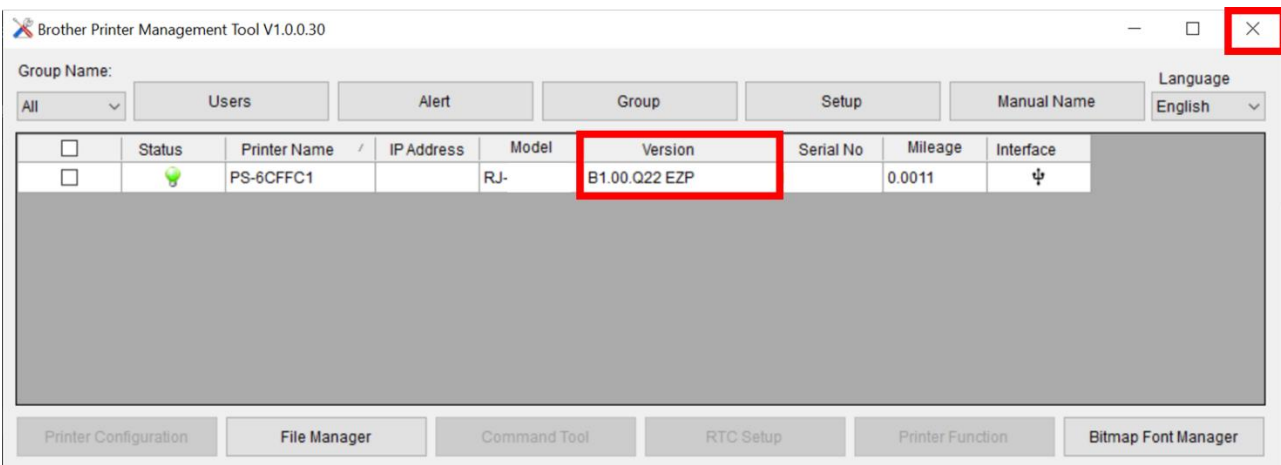

## <span id="page-8-0"></span>**2.2 Enter Line Mode**

When you update the firmware into EZP, the printer enters Line Mode automatically. However, every time you launch the BPM, the printer automatically exits Line Mode and returns to Page Mode. Make sure to set the printer to Line Mode again before using ESC/POS commands.

- 1. Run the Brother Printer Management Tool (BPM).
- 2. Click the **Printer Function** button.

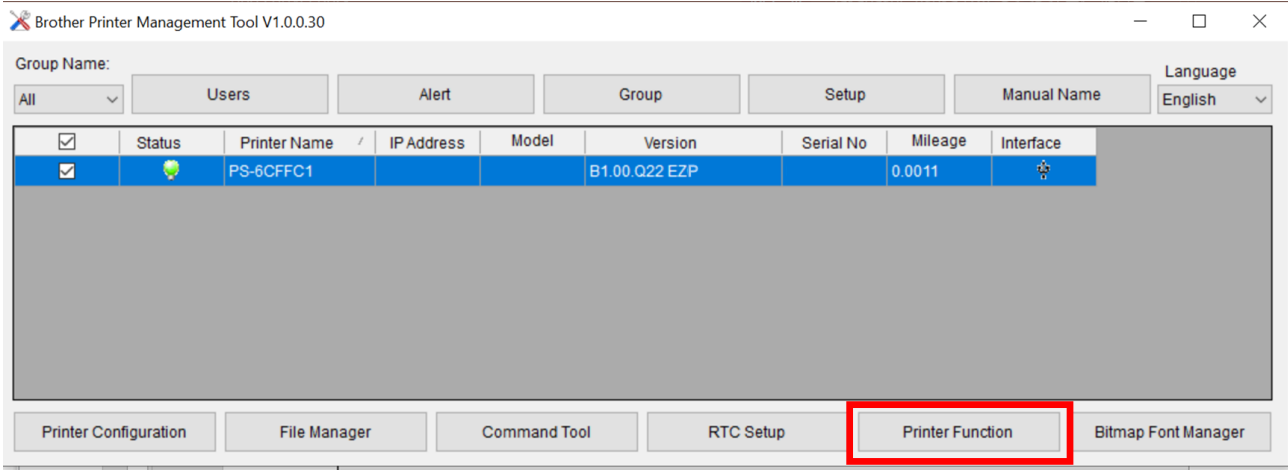

3. Click **Enter Line Mode**.

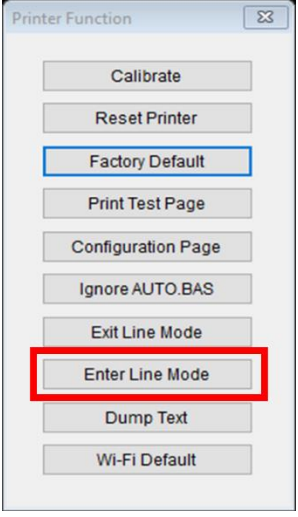

4. When the printer enters Line Mode, it starts the test print. To stop the test print, close the BPM. Otherwise the BPM continues to send ESC/POS print commands to the printer.

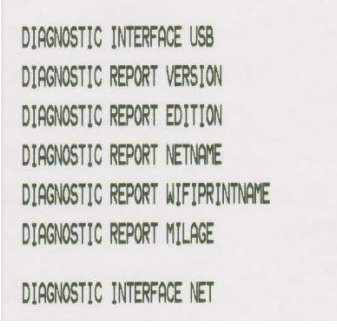

## <span id="page-9-0"></span>**2.3 Exit Line Mode**

Exit Line Mode and return to Page Mode to change print settings (such as print speed or density) using the BPM.

- The printer automatically exits Line Mode and returns to Page Mode every time you launch the BPM.
- If the BPM is already running in Line Mode, right-click on the BPM home screen and click **Refresh**.
- To resume printing with ESC/POS commands, click **Printer Function** > Enter **Line Mode**. (See [Section](#page-8-0)   $2.2)$

# <span id="page-10-0"></span>**3. ESC/POS Emulation Support Commands**

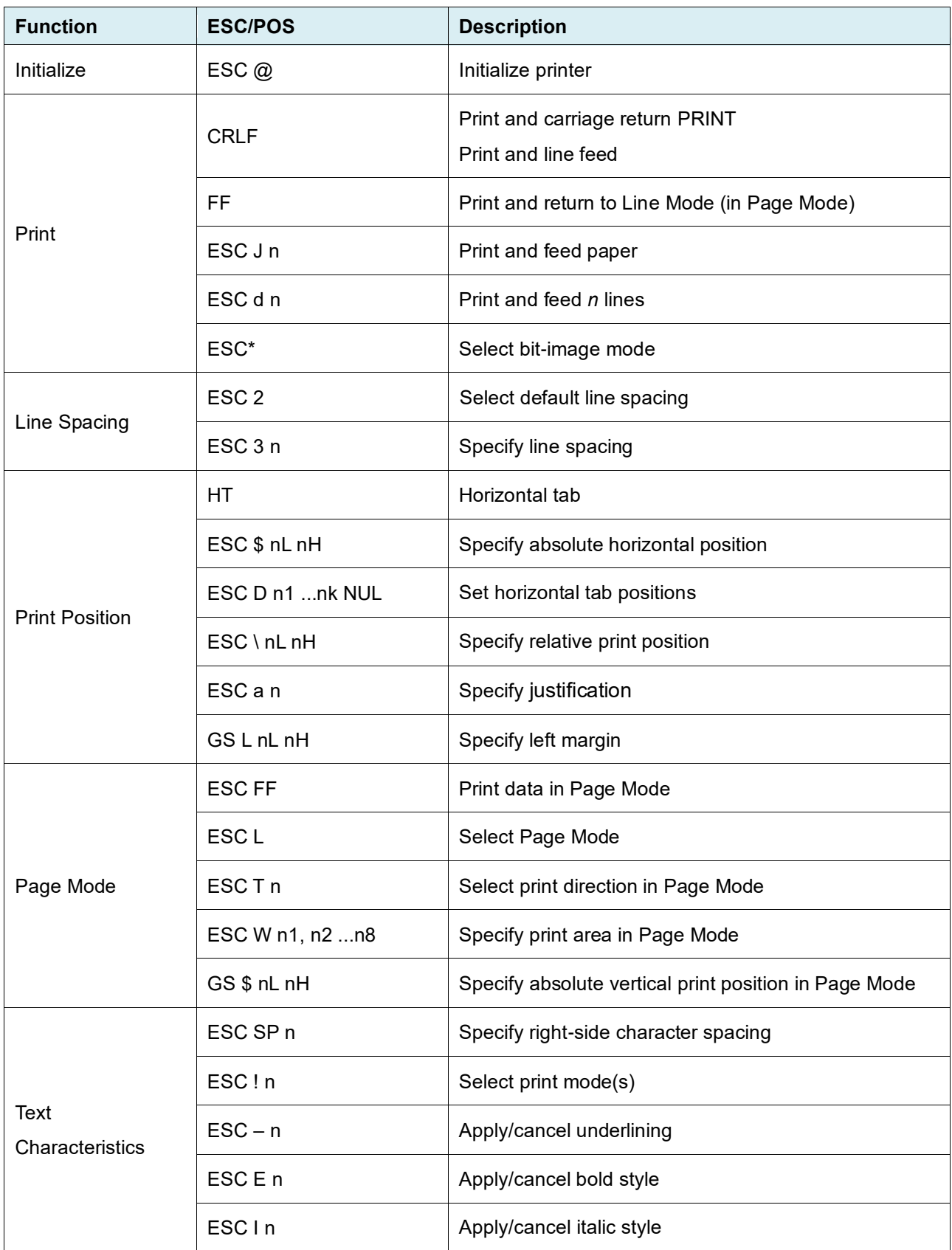

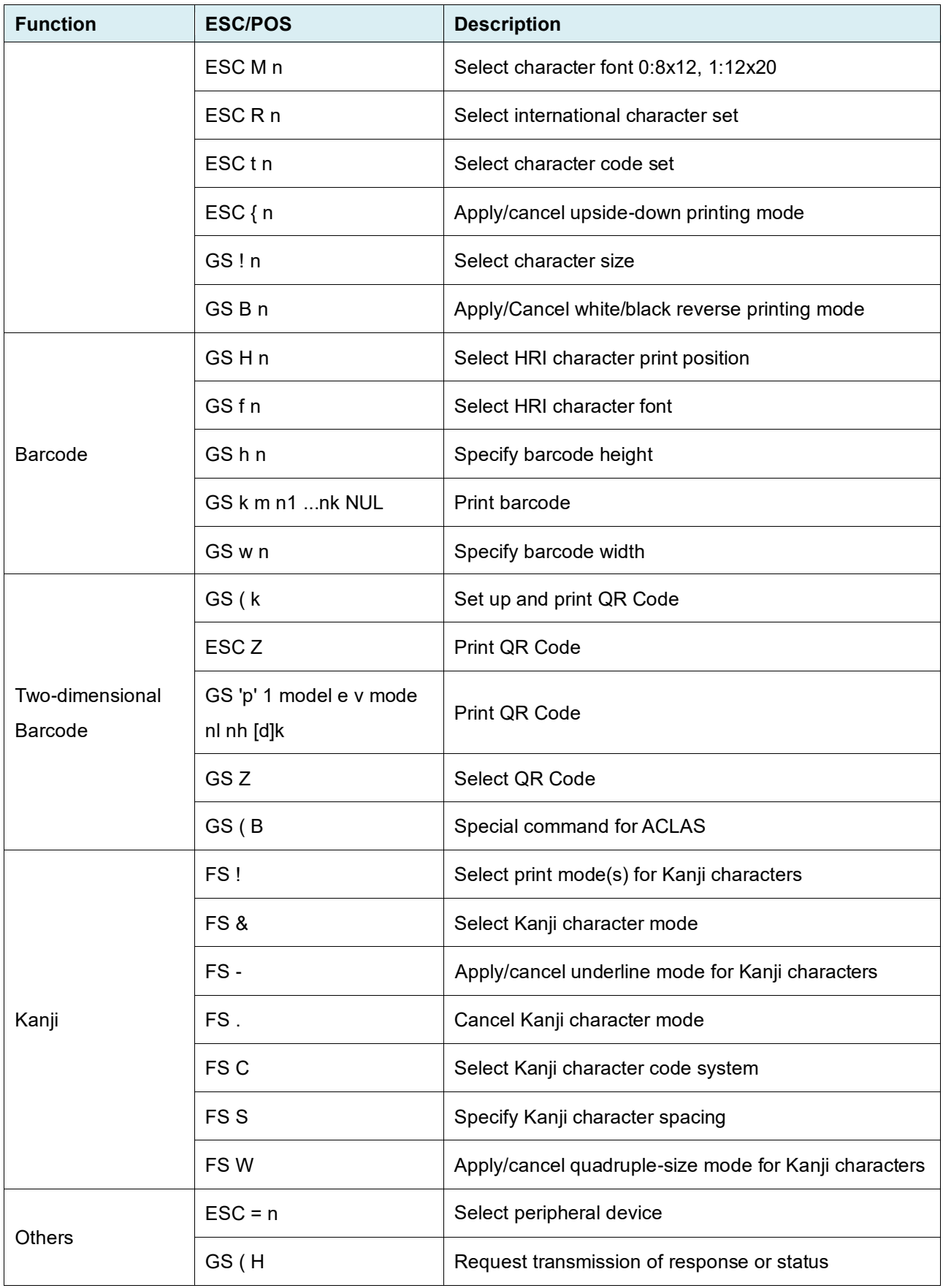

## <span id="page-12-0"></span>**Appendix: Font Specification**

The font specifications compatible with RJ Printer ESC/POS Emulation are as follows:

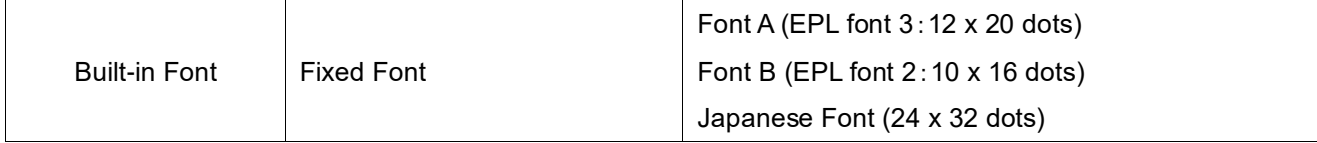

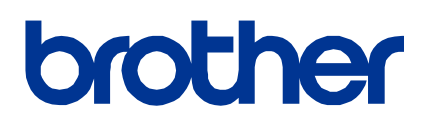